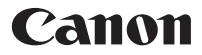

# **F-605G**

Calculatrice scientifique

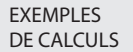

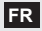

# **TABLE DES MATIÈRES**

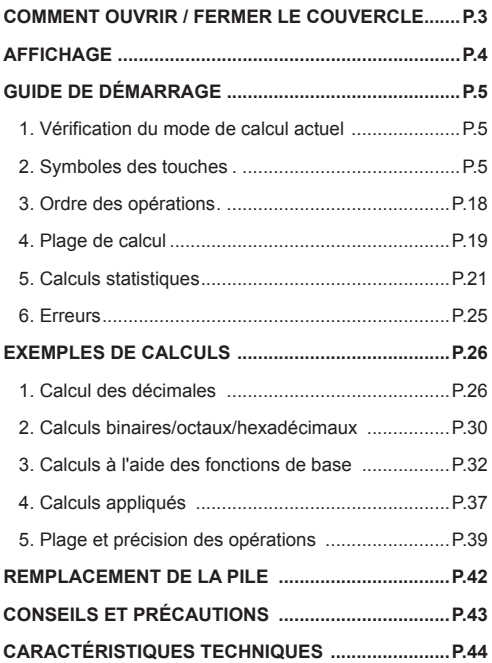

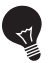

#### **IMPORTANT : À LIRE AVANT D'UTILISER LA CALCULATRICE**

Veuillez lire les directives et les consignes de sécurité ci-dessous avant d'utiliser la calculatrice scientifique. Conservez ce manuel à portée de la main à des fins de consultation ultérieure.

### **COMMENT OUVRIR / FERMER LE COUVERCLE**

Ouvrez ou fermez le couvercle en le faisant glisser comme l'indiquent les figures.

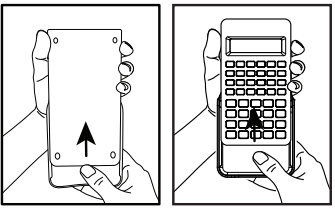

**OUVERT**

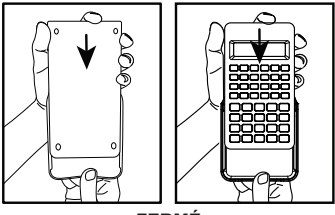

**FERMÉ**

# **AFFICHAGE**

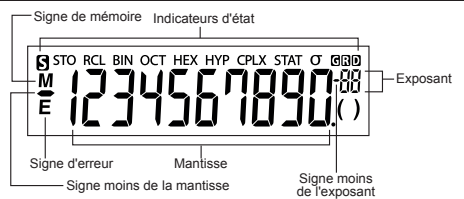

- **R** : Touche Majuscule
- STO : Mémoire de stockage
- RCL : Mémoire de rappel
- BIN : Mode binaire
- OCT · Mode octal
- HEX : Mode hexadécimal
- HYP : Hyperbolique
- CPLX : Mode complexe
- STAT : Mode statistique
- σ : Écart-type de population
- $\blacksquare$ : Mode gradient
- $\mathbf{D}$ : Mode degré
- $\mathbb{R}$ : Mode radian

**Remarque :** Pour connaître les erreurs possibles, consultez la page 25, « Erreurs ».

# **Exemples :** Fraction (p. ex.,  $1\frac{2}{5}$ ) : 1.J 5 Nombres hexadécimaux A ~ F :

# **GUIDE DE DÉMARRAGE**

#### **1. Vérification du mode de calcul actuel**

Assurez-vous de vérifier les indicateurs d'état qui indiquent le mode de calcul actuel (DEG, BIN, STAT et CPLX) et affichent le réglage des formats (mode flottant).

#### **Remarque!** Si vous éprouvez des problèmes, appuyez simultanément sur les touches <sup>sur et</sup> pour réinitialiser la calculatrice.

#### **2. Symboles des touches**

#### $sin<sup>4</sup>$  D **Exemple** ( $\overline{sin}$ )

- $sin$  Pour utiliser une fonction imprimée sur une touche. appuyez sur la touche.
- Pour utiliser une fonction imprimée au-dessus  $\frac{\sin^{-1}}{\cos \theta}$ d'une touche, appuyez sur la touche **sur** en mode décimal.
- La touche « D » est grise. Pour utiliser une D  $\Box$ fonction imprimée au-dessus d'une touche grise, appuyez sur la touche **END** en mode hexadécimal.

#### **Remarque**

Les touches bleues sont actives seulement en mode statistique. En mode statistique (le voyant « STAT » s'allume), elles fonctionnent comme suit.

# **Exemple**  $\left(\begin{array}{c} n & \mathbb{Q} \times n \\ \hline \mathbb{C} \end{array}\right)$

- Calcule le nombre d'échantillons de données lorsqu'elle est enfoncée.
- 四 **Clé de 2e fonction** : Calcule la sommation des données « $\Sigma$ x» entrées lorsqu'on appuie dessus immédiatement après avoir appuyé sur la touche  $\boxed{\overline{\text{SHIF}}}$

#### **Mise SOUS/HORS tension**

#### **Première utilisation**

- calculatrice pourra être mise sous tension.
- 2. Appuyez simultanément sur les touches  $\sqrt{\frac{\sinh}{m}} + \frac{\text{exstr}}{\sqrt{m}}$  pour réinitialiser la calculatrice.
- 

**Touche de mise SOUS tension / d'effacement :** Met la calculatrice sous tension. Une fois cela fait, tous les registres sauf ceux de la mémoire sont effacés. 1. Retirez l'isolant de la pile; la pile sera chargée et la<br>
calculatrice pourra être mise sous tension.<br>
2. Appuyez simultanément sur les touches<br>
<u>EXEC</u><br>
Touche de mise SOUS tension /<br>
d'effacement : Met la calculatrice

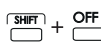

**Touche de mise HORS tension :**  Met la calculatrice hors tension.

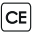

**Touche d'effacement de la donnée saisie :** Efface le contenu qui vient d'être saisi.

**Touche Reset (réinitialisation) :**  Réinitialise la calculatrice quand ces clés sont enfoncées simultanément. La mémoire est effacée et le mode de calcul est réinitialisé au mode de calcul décimal (mode flottant).

**Fonction de mise hors tension automatique** Quand la calculatrice n'est pas utilisée pendant environ sept minutes, elle se met automatiquement hors tension.

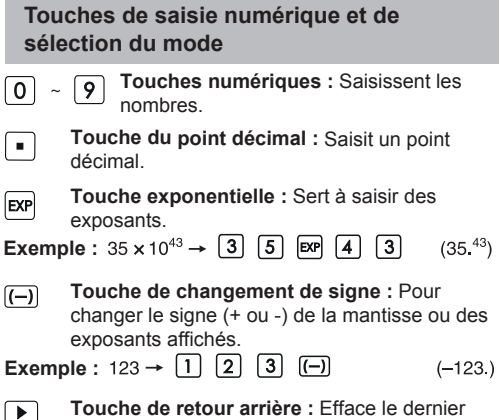

chiffre saisi et déplace tous les chiffres qui restent d'un espace, vers la droite.

**Exemple**

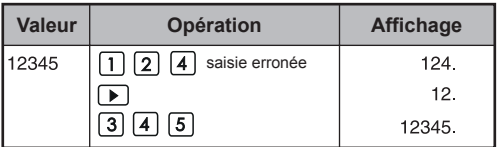

 $\boxed{\phantom{1} \text{SHIFT} }$ **Touche de majuscule :** Pour effectuer les fonctions secondaires indiquées au-dessus des touches.

**Exemple :**  $\sin^{-1} 0.5 \rightarrow \boxed{\bullet}$   $\boxed{5}$   $\overline{\text{cm}}$   $\overline{\text{cm}}$  $(30.)$ 

#### **Choix du mode**

Pour choisir le mode de calcul :

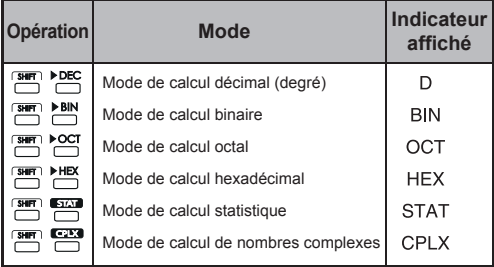

#### **Touches de mode d'affichage**

 $F_{\text{ING}}$ Mode exponentiel d'ingénierie

- $\overline{\phantom{a}}$ Retour au mode précédent à partir du mode exponentiel d'ingénierie
- Permutation entre le mode flottant et le mode  $F \rightarrow S$ exponentiel scientifique

**Exemple**

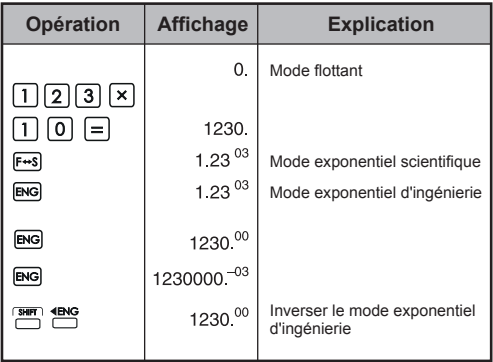

#### **Plage d'affichage**

Mode flottant<br> $10^{10} \le |x| < 10^{100}$ Pour affichage exponentiel  $10^{-99} \le |x| < 10^{-9}$ Pour affichage exponentiel ou 10<sup>⊸</sup>≦ |x| < 10<sup>10</sup> Pour affichage de la mantisse

- Mode exponentiel scientifique  $x = 0$  et  $10^{-99} \le |x| < 10^{100}$
- Mode exponentiel d'ingénierie Exposant : Multiple de 3  $x = 0$  et  $10^{-99} \le |x| < 10^{100}$

#### **Touche de sélection du point décimal**

**FIX** Précise le nombre de décimales dans la mantisse des résultats du calcul décimal. Appuyez sur  $\boxed{0}$  ~  $\boxed{9}$  après avoir appuyé sur

afin fix affin de préciser le nombre de décimales.

**Remarque!** Pour réinitialiser les décimales, appuyez  $sur \overline{\overline{smn}}$ ,  $\overline{\overline{mx}}$ , et  $\overline{...}$ .

**Exemple**

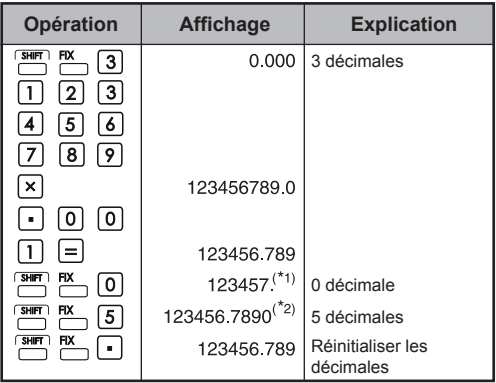

- \*1 La valeur affichée est arrondie selon la plage précisée, mais le résultat réel du calcul est retenu dans le registre.
- \*2 Le nombre affiché est justifié à gauche. Dans ce cas, cinq décimales sont précisées, mais seuls les 10 chiffres les plus significatifs sont affichés. La 5e décimale ne s'affiche pas.

#### **Touche du mode degré / radian / gradient**

Change les unités d'angle.  $DRG$ 

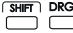

**Mode de conversion de l'unité d'angle :**  Pour convertir les valeurs d'angle en d'autres unités. (DEG→ RAD→ GRAD)

Relation entre les unités :  $200^{\text{GRAD}} = 180^{\circ} = \pi^{\text{BAD}}$ 

**Exemple (en mode degré) :**

$$
\boxed{1} \boxed{8} \boxed{0} \boxed{\frac{\text{SHHT}}{\text{N}}} \boxed{\text{DRG}}
$$
 (3.141592654<sup>2</sup>)

**Touches de calcul de base**

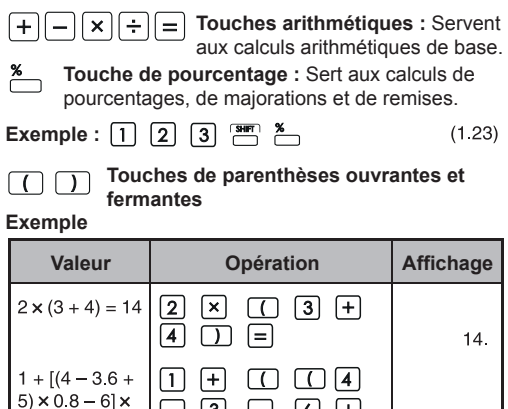

On peut utiliser jusqu'à 15 parenthèses ouvrantes consécutives en même temps.

 $\begin{array}{|c|c|c|c|}\hline \mathbb{G} & \mathbb{G} & \mathbb{G} & \mathbb{H} \\ \hline \mathbb{D} & \mathbb{X} & \mathbb{G} & \mathbb{G} & \mathbb{B} \\ \hline \mathbb{G} & \mathbb{G} & \mathbb{G} & \mathbb{X} & \mathbb{G} \end{array}$ 

**Exemple :**  $5 \times ((((...((4 + 2) \times 3) + 8...))$ 

42  $=-6.056$ 

Jusqu'à 15 signes de parenthèses

6.056

- $\cdot$  Les touches  $\lceil \cdot \rceil$  et  $\lceil \cdot \rceil$  sont toujours utilisées ensemble. Si l'une d'elles est utilisée seule dans une opération, il est impossible d'obtenir le résultat attendu.
- $\cdot$  La touche  $\cap$  est effective uniquement lorsqu'on l'utilise immédiatement après une directive de calcul.
- Lorsque la touche  $\Box$  est effective, le chiffre « 0 » s'affiche. Les indicateurs de parenthèses () s'affichent à l'écran.

#### **Touches de calcul de fraction**

 $ab<sub>c</sub>$ **Touche de fraction :** Utilisez cette touche pour saisir des fractions mixtes et irrégulières.

- $\frac{d}{dx}$ : d (numérateur)  $\rightarrow$   $\overline{abc}$   $\rightarrow$  c (dénominateur).
- $a \frac{b}{a}$ . a (nombre entier)  $\rightarrow \boxed{a\%} \rightarrow$ b (numérateur)  $\rightarrow \boxed{a\%} \rightarrow c$  (dénominateur)
	- La fraction <del>≲</del> s'affiche comme suit « 2 <sub>→</sub> 3 » et la fraction 1  $\frac{2}{5}$  , comme suit « 1  $\sqcup$  2  $\sqcup$  5 ».

#### **Exemple**

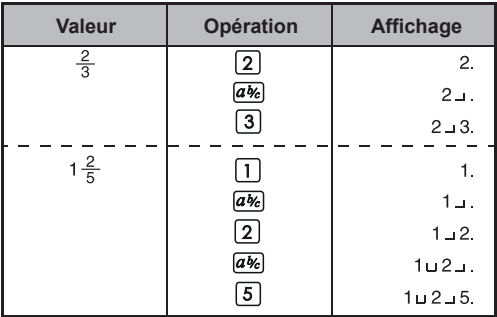

#### **Remarque!**

- Les résultats du calcul de fractions s'affichent automatiquement en format décimal chaque fois que le nombre total de chiffres d'une valeur fractionnaire (nombre entier + numérateur + dénominateur + séparateurs) dépasse 10.
- La touche  $\overline{ab_c}$  peut convertir les résultats des calculs fractionnaires en notation décimale et inversement.

**Exemple :** Calculez  $1\frac{2}{3}$  + 4 $\frac{5}{6}$  et convertissez le résultat en une fraction décimale.

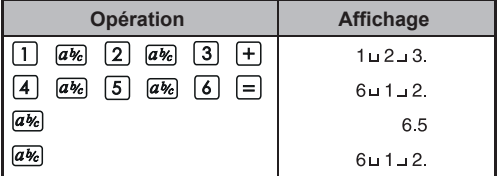

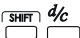

- **Touche de conversion des fractions mixtes/irrégulières :** Convertit les fractions mixtes en fractions irrégulières et inversement. Change en alternance chaque fois qu'on appuie sur la touche.
- **Exemple :** Saisissez la fraction  $\frac{10}{3}$  et convertissez-la en fraction mixte.

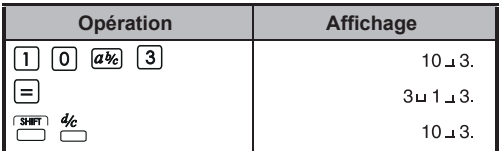

#### **Touches de mémoire**

**Mémoire indépendante :** Les données stockées dans la mémoire indépendante sont retenues, même quand la calculatrice est mise hors tension.

**Touche plus et moins de la mémoire :** lM+ Ajoute des nombres dans la mémoire indépendante ou en soustrait.

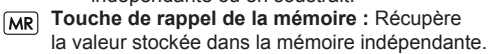

**Remplacement de la mémoire par la valeur**   $x + M$ **affichée :** Remplace le nombre affiché par le contenu de la mémoire indépendante.

**Variables de la mémoire :** Vous pouvez attribuer une valeur précise ou le résultat d'un calcul à une variable. La calculatrice comporte six variables de mémoire (A, B, C, D, E et F) qui servent à stocker des données, des résultats ou des valeurs précises.

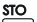

- **Touche de stockage des valeurs :** Pour stocker des variables dans la mémoire.
- **Touche de rappel des valeurs :** Pour récupérer **RCL** des variables stockées dans la mémoire.

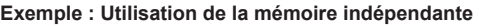

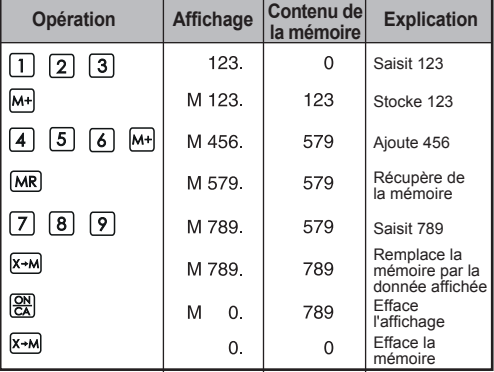

**Exemple : Utilisation des variables de la mémoire**

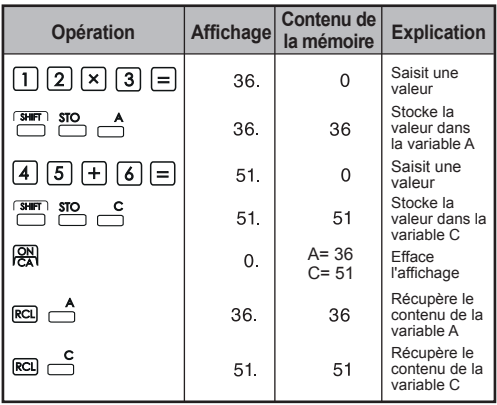

#### **Touches des nombres binaires/octaux/ hexadécimaux**

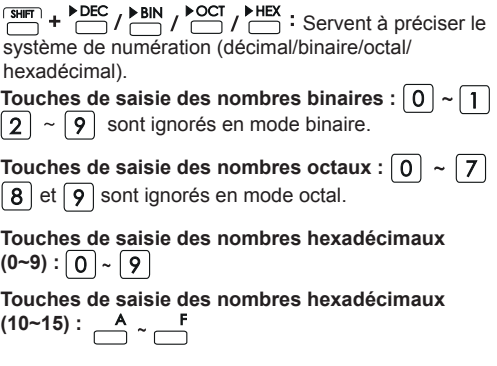

#### **Exemple**

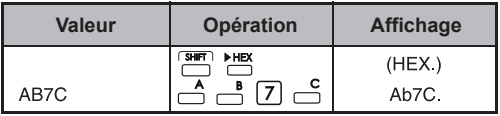

#### **Génération de nombres aléatoires**

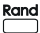

**Rand Touche de nombre aléatoire :** Pour générer un nombre aléatoire.

> \* La valeur générée, qui diffère chaque fois, se situe entre 0.000 et 0.999.

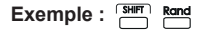

 $(0.132)^{*}$ 

#### **Calcul de nombres complexes**

**CPLX**: Pour passer en mode complexe.

- **Touche de la partie réelle :** Pour stocker le  $\sqrt{a}$ nombre réel en mode complexe.
- $\sqrt{b}$

**Touche de la partie imaginaire :** Pour stocker le nombre imaginaire en mode complexe.

#### **Exemple**

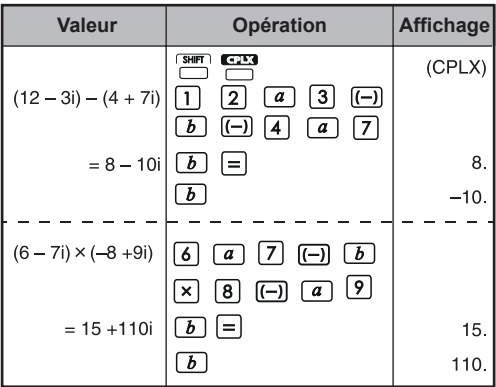

Conversion rectangulaire <>>
polaire

Consulter la page 36, « Calculs à l'aide des fonctions de base ».

#### **3. Ordre des opérations**

La calculatrice détermine automatiquement la priorité des opérations de chaque commande, comme suit.

#### **PRIORITÉ LA PLUS ÉLEVÉE**

- 1. Calcul entre parenthèses ( )
- 2. Exposant (EXP)
- 3. Touches de fonctions :<br> $x^3$ ,  $x^2$ ,  $x^1$ ,  $x!$ ,  $\circ$ ,  $\cdot$ ,  $\bullet$ ,  $\cdot$ ,  $\cdot$ , % Conversions d'unités d'angle (DRG $\blacktriangleright$ , DRG)<br>  $\sqrt{ }$ ,  $\sqrt[3]{ }$ , log, ln, e<sup>x</sup>, 10<sup>x</sup>,  $\sin$ , cos, tan, sin<sup>1</sup>, cos<sup>1</sup>, tan<sup>1</sup>, sinh, cosh, tanh,  $sinh^{-1}$ , cosh<sup>1</sup>, tanh<sup>-1</sup>
- 4. Fractions (ab/c, d/c)
- 5. Valeur négative ((-))
- 6. Puissances et racines :  $x^y$ .  $x^y$
- 7. Permutations (nPr) et combinaisons (nCr)
- $8. x \div$
- $9. + -$

# **Exemple :**  $5 \div 4^2 \times 7 + 3 \times 0.5^{\text{COS60}^{\circ}} = 4.308820344$  $\begin{array}{c} \mathbf{R}^{\mathbf{C}} \\ \mathbf{L}_{\mathbf{C}} \end{array}$

#### **Niveaux de calcul (mémoire d'empilement)**

Au cours d'un calcul réel, les calculs de priorité inférieure sont stockés dans la mémoire d'empilement, puis traités les uns après les autres. Cette mémoire d'empilement peut stocker jusqu'à cinq niveaux de calcul.

**Exemple :**  $1 + 2 \times (\text{Sin}30^\circ + 6 \times (2 + 3 \times 2 \cdot 2)) = 105.2$ ے لے لے لیا۔ niveaux

#### **4. Plage de calcul**

- Si le résultat d'un calcul se situe à l'extérieur de la plage indiquée ici, une erreur se produit.
- Pour connaître la plage de calcul durant le calcul d'une fonction, consultez la page 39, « Plage et précision des opérations ».

#### **Nombres décimaux**

On peut saisir ou afficher un maximum de 10 chiffres dans la mantisse ou 10 chiffres dans la mantisse avec un exposant à deux chiffres. On indique une valeur négative en ajoutant le signe moins (-). La plage de calcul est définie comme suit :

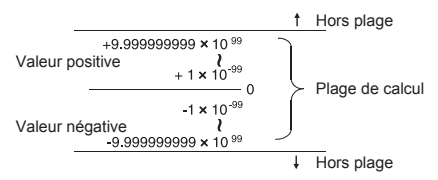

#### **Nombres binaires**

Les nombres entiers binaires comptant jusqu'à 10 chiffres peuvent être saisis et affichés. Les valeurs binaires négatives sont exprimées par leur complément à 2. La plage de calcul est définie comme suit :

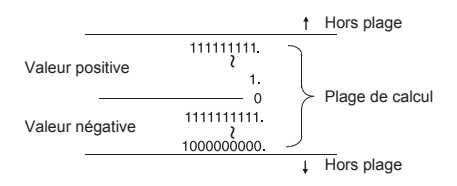

#### **Nombre octal**

On peut saisir et afficher un maximum de 10 chiffres octaux. Les valeurs octales négatives sont exprimées par leur complément à 2. La plage de calcul est définie comme suit :

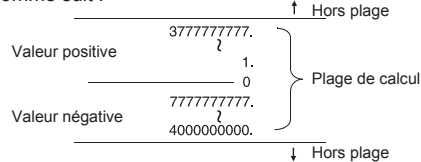

#### **Nombres hexadécimaux**

On peut saisir et afficher un maximum de 10 chiffres hexadécimaux. Les valeurs hexadécimales négatives sont exprimées par leur complément à 2. La plage de calcul est définie comme suit :

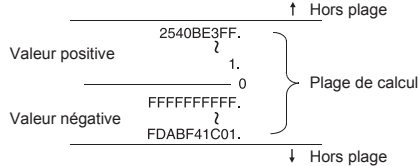

#### **Calcul du complément à 2**

Dans les calculs informatiques, le complément sert à exprimer les valeurs négatives sans l'utilisation des signes + et -. On effectue une soustraction en ajoutant le complément.

**Exemple :** Saisir 1 en binaire et soustraire 1 trois fois.

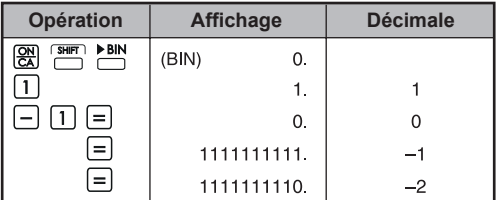

#### **5. Calculs statistiques**

#### **Procédure de base**

- Appuyez sur  $\boxed{\phantom{0}^{\text{Suff}}$ ,  $\phantom{0}^{\text{Suff}}$ . Le voyant « STAT » s'allume.
- Saisissez la première donnée et appuyez sur  $\Box$
- Une fois la donnée saisie, appuyez sur les touches de calcul statistique (p. ex.,  $\overset{\mathbf{s}}{\longrightarrow}$ ,  $\overset{\mathbf{x}}{\longrightarrow}$  ...).
- Appuyez sur  $\Box$ ,  $\Box$  pour sortir du mode de calcul statistique et effacer la mémoire de calcul statistique. STAT

#### **Exemple**

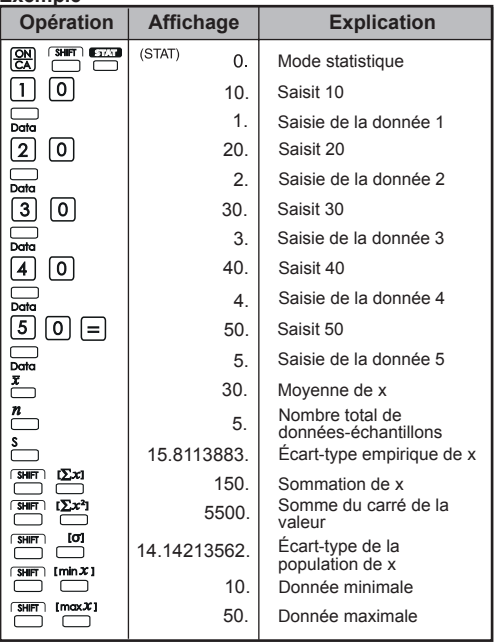

**Ajout / suppression de données statistiques**

 $\cdot$  Utilisez  $\frac{1}{\text{Data}}$  et  $\frac{\text{BHP}}{\text{CDD}}$ 

#### **Exemple : Ajouter l'écran ACL actuel**

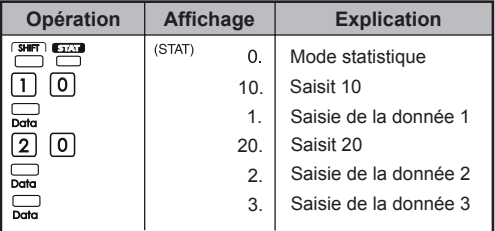

#### **Exemple : Effacer l'écran ACL**

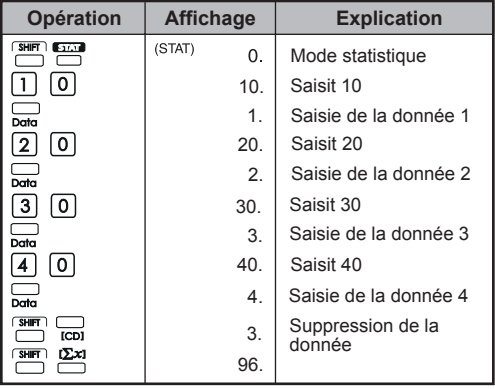

#### **Résultats des calculs statistiques**

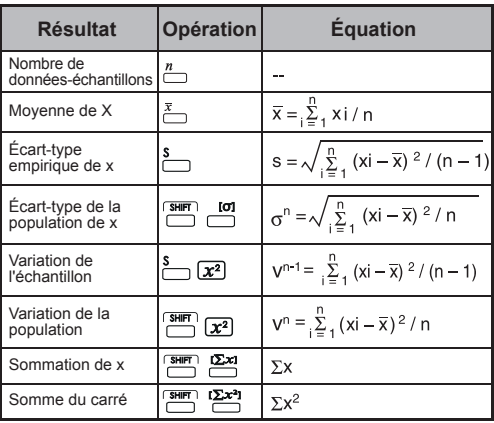

#### **Exemples de calculs statistiques**

Vous avez acheté 20 pointes de pizza. Cependant, le diamètre de chaque pizza varie comme le montre le tableau suivant. Veuillez calculer la statistique fondée sur cette information.

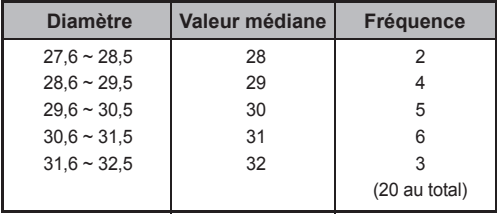

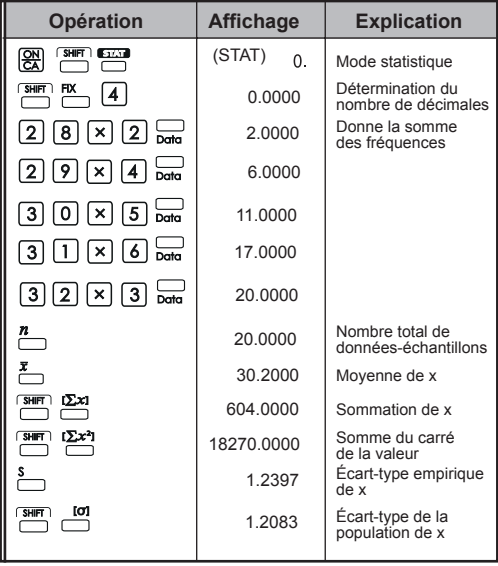

#### **6. Erreurs**

Capacités de la calculatrice dépassées dans les situations suivantes (aucun autre calcul possible; la calculatrice est verrouillée électroniquement) :

• Quand le résultat du calcul se situe hors de la plage suivante :

 $x = 0$ ,  $1 \times 10^{-99} \le |x| < 1 \times 10^{100}$ 

x : Résultat du calcul

• Quand le contenu de la mémoire se situe hors de la plage suivante :

 $x = 0.1 \times 10^{-99} \le |x| < 1 \times 10^{100}$ 

x : Contenu de la mémoire

(Les données préalablement stockées sont conservées.)

- Quand les nombres entrés se situent à l'extérieur de lge suivante et qu'on appuie sur une touche de fonction de base  $(+, -, x, \div).$  $x = 0.1 \times 10^{-99} \le |x| < 1 \times 10^{100}$
- Quand on effectue une division par  $0 \div 0$ ).
- Quand les données dépassent la plage de toute fonction ou de tout calcul statistique.
- Pendant les calculs statistiques :
	- 1) Si **S** est calculé à l'aide d'une seule saisie de donnée.
	- 2) Pour déterminer  $\bar{x}$ ,  $\sigma$  et **S** lorsque n = 0.
	- 3) Quand toute entrée se situe à l'extérieur de la plage de calcul autorisée :
		- $x = 0.1 \times 10^{-99} \le |x| \le 1 \times 10^{100}$
		- x : résultat du calcul
	- 4) Quand toute entrée se situe à l'extérieur de la plage de calcul autorisée :

 $x = 0$ ,  $1 \times 10^{-99} \le |x| < 1 \times 10^{100}$ 

- Quand le nombre d'opérateurs stockés dans la calculatrice pendant des calculs arithmétiques avec parenthèses dépasse cinq niveaux.
- Quand plus de 15 parenthèses ouvertes sont utilisées simultanément.
- Message s'affichant en cas de dépassement des capacités : (E 0.) Appuyez sur  $\frac{QN}{C}$  pour effacer le message d'erreur.

# **EXEMPLES DE CALCULS**

#### **1. Calculs décimaux (mode degré) Réglage du mode initial**

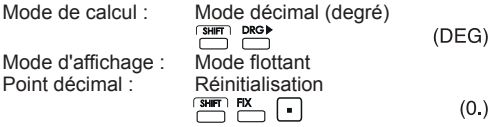

#### **Addition et soustraction**

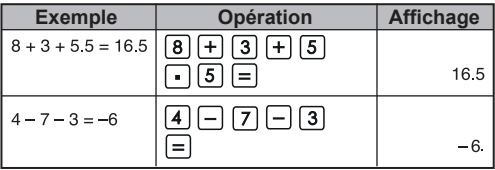

#### **Multiplication et division**

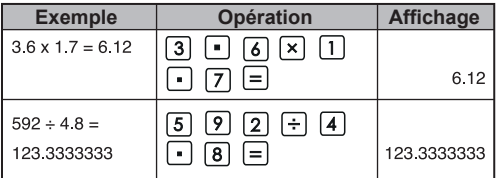

#### **Calculs mixtes**

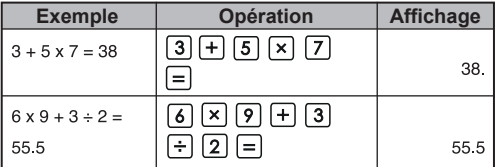

#### **Calculs exponentiels**

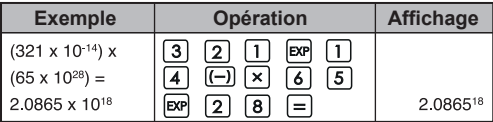

#### **Calculs de fractions**

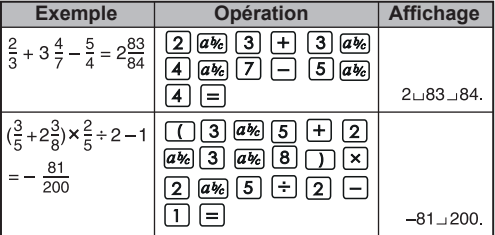

#### **Calculs de constantes**

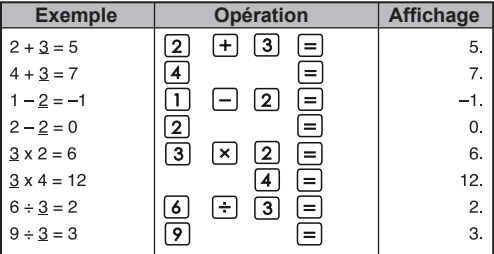

#### **Calculs utilisant les parenthèses**

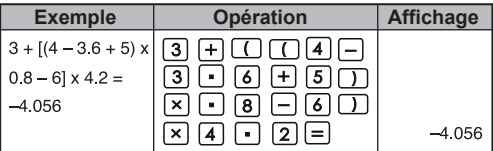

#### **Calculs de pourcentages**

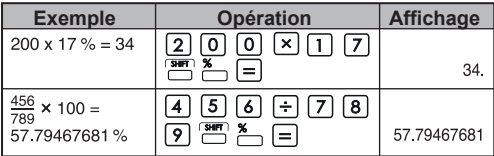

#### **Facteurs constants de calculs de pourcentages**

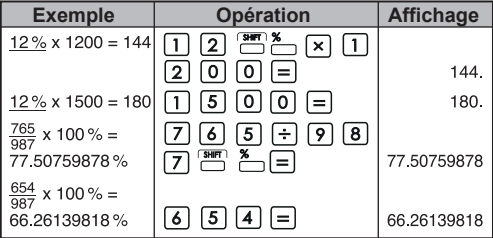

#### **Calcul de majorations**

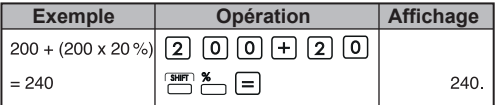

#### **Calcul de remises**

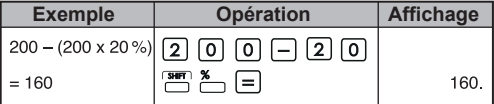

#### **Calcul à l'aide de la mémoire indépendante**

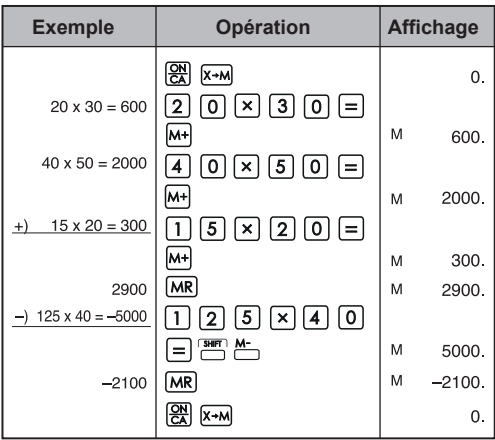

#### **Calcul à l'aide d'une variable en mémoire**

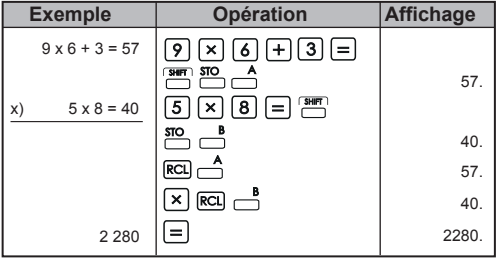

**2. Calculs binaires/octaux/hexadécimaux**

#### **Calculs binaires**

• **Addition et soustraction (BIN) :**  $\boxed{\frac{\text{CM}}{\text{CM}}}$  **[SH]** 

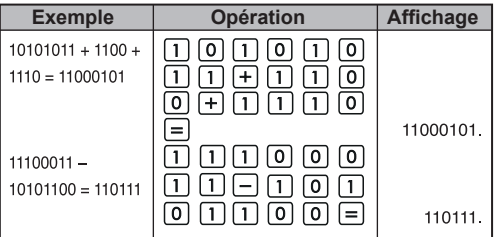

#### **• Multiplication et division (BIN)**

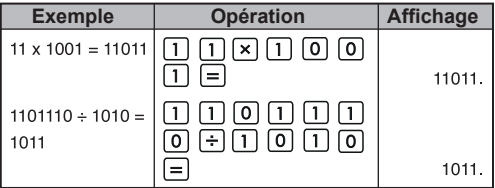

#### **Calculs octaux**

• **Addition et soustraction (OCT) :**  $\boxed{\mathbb{R}}$  <del>sum</del> ▶ **○**CT

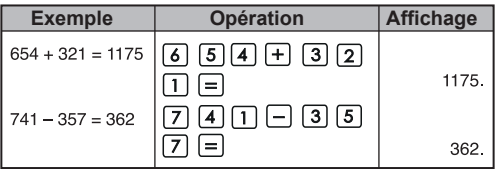

#### **• Multiplication et division (OCT)**

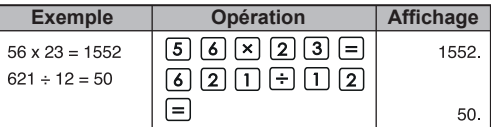

#### **• Calculs mixtes (OCT)**

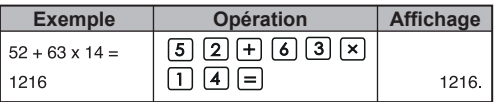

#### **Calculs hexadécimaux**

• Addition et soustraction (HEX) : **a** <del>on</del> the

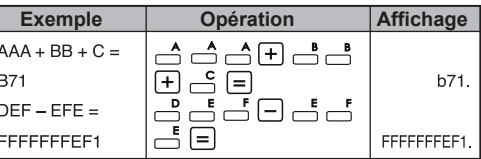

#### **• Multiplication et division (HEX)**

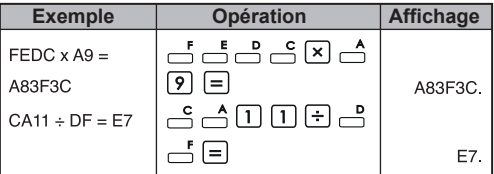

#### **• Calculs mixtes (HEX)**

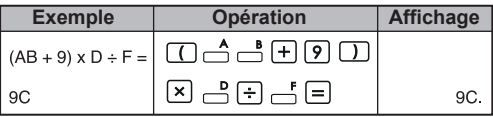

#### **3. Calculs à l'aide des fonctions de base Fonction pi** :  $\frac{\pi}{2}$

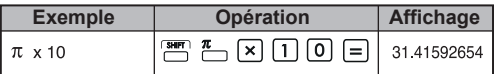

#### **Fonctions trigonométriques** :  $sin$   $cos$   $tan$

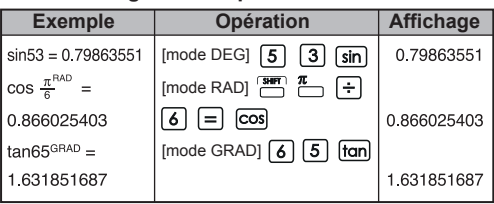

#### **Fonctions trigonométriques inverses :**  $\overline{\bigcap}$   $\overline{\bigcap}$   $\overline{\bigcap}$

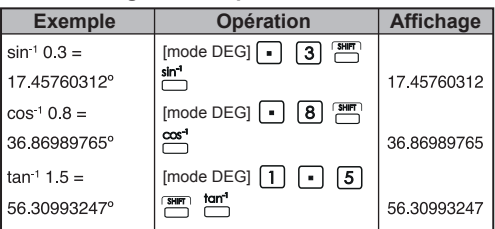

#### **Fonctions logarithmiques :**  $\boxed{log}$   $\boxed{ln}$

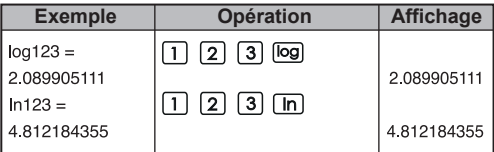

#### **Moyenne logarithmique :**

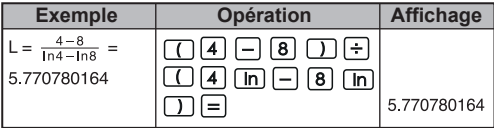

**Fonctions exponentielles :**  $\frac{10^x}{x}$  /  $\frac{e^x}{x}$ 

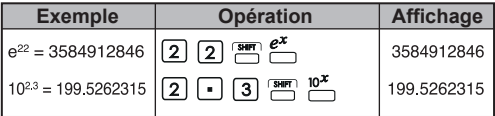

#### **Calculs du carré :**

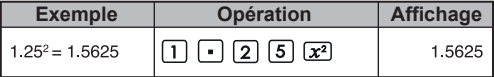

#### Calculs du cube :  $\frac{x^3}{1}$

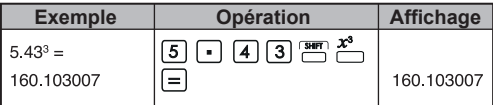

#### **Calculs de la puissance :**

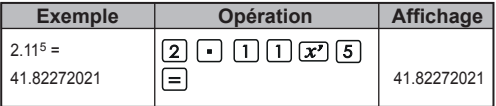

#### **Calculs d'une puissance constante :**

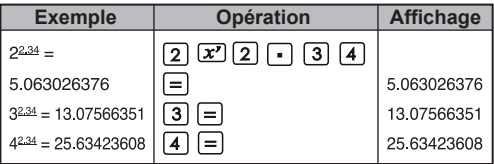

Extraction de la racine carrée :  $\boxed{\sqrt{ }}$ 

| <b>Exemple</b>            | Opération                                                     | <b>Affichage</b> |
|---------------------------|---------------------------------------------------------------|------------------|
| $\sqrt{(5+6)} \times 7 =$ | $^{\shortmid} \mathbb{C}$ (5) $\mathbb{H}$ (6) $\mathbb{C}$ ) |                  |
| 8.774964387               | $  7  =  \nabla  $                                            | 8.774964387      |

**Racine multiple :**  $\frac{x^y}{y^y}$ 

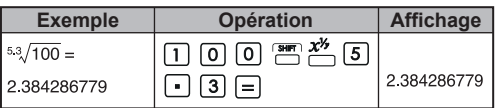

#### **Calculs d'une racine multiple constante :**

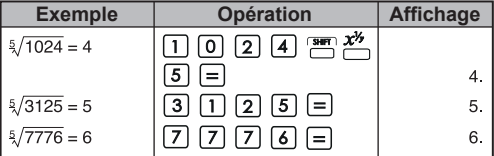

## **Moyenne géométrique :**

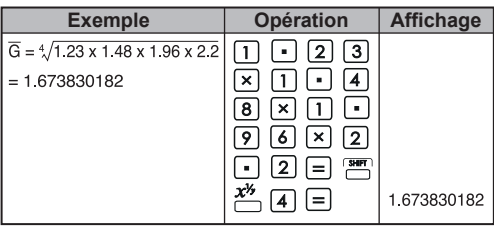

#### **Extraction de la racine cubique :**

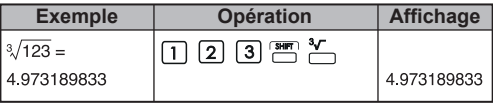

**Calculs de la réciproque :**

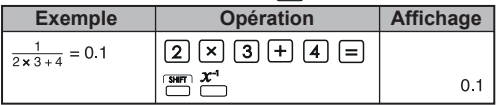

#### **Calculs trigonométriques :**

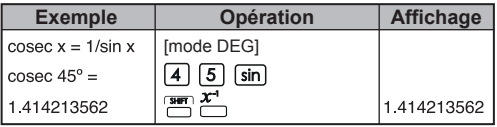

#### **Calculs de factorielles :**

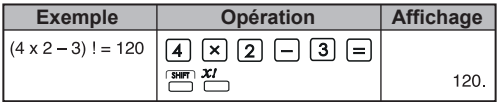

#### **Fonctions hyperboliques :**

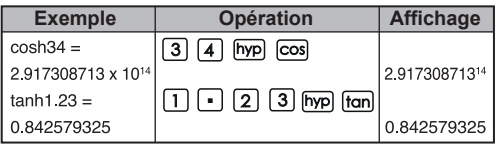

#### **Conversion degré → radian : DRG**

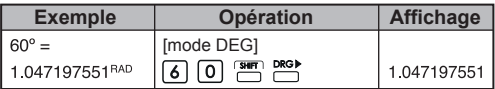

#### **Conversion radian → gradient :**  $\Box$

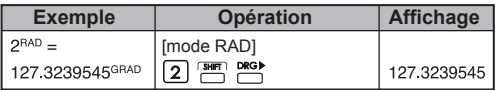

Conversion gradient  $\rightarrow$  degré :  $\stackrel{\text{DRG}}{\longmapsto}$ 

| <b>Exemple</b>     | <b>Opération</b>                          | <b>Affichage</b> |
|--------------------|-------------------------------------------|------------------|
| $120^{GRAD} = 108$ | [mode GRAD]                               |                  |
|                    | $\Box$ $\Box$ $\Box$ $\Box$ $\Box$ $\Box$ | 108.             |

**Permutations (de n éléments pris r à la fois) :**

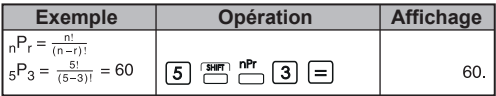

**Combinaisons (de n éléments pris r à la fois) :**

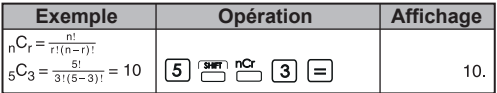

Conversion rectangulaire  $\rightarrow$  polaire :  $\stackrel{R\rightarrow P}{\leftarrow}$ 

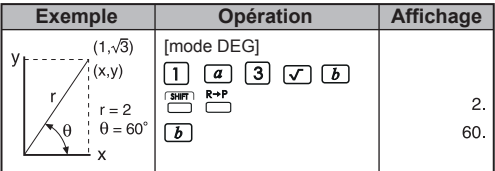

Conversion polaire → rectangulaire : <sup>R+P</sup>

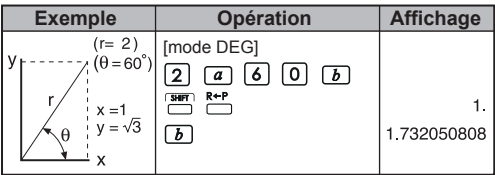

#### **Degrés-minutes-secondes (DMS)**  $\rightarrow$  **Degrés**<br>décimaux : <u>pue</u> **décimaux :**

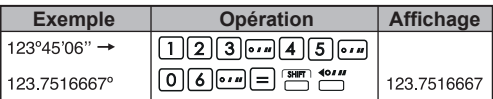

**Degrés décimaux → Degrés-minutes-secondes : <sup>4011</sup>** 

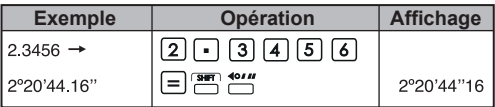

#### **4. Calculs appliqués**

#### **Électricité – Problème de circuit intégrateur**

Calcul de la tension (Vc) traversant le condensateur à t=56ms après la mise sous tension.

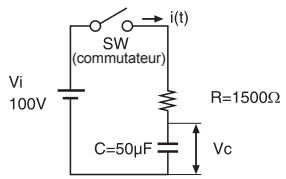

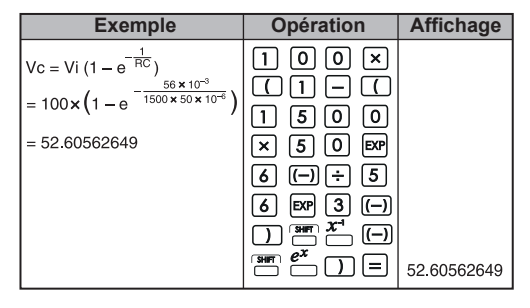

#### **Algèbre**

Racine d'une équation quadratique (seulement pour les problèmes comportant une racine réelle)

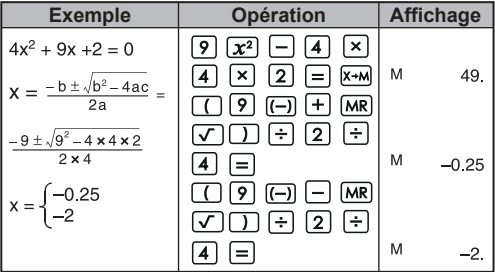

#### **Calcul du temps**

**Exemple 1 :** Le vol part à 2 heures 9 minutes et 56 secondes (2°09'56") et arrive à 4 heures 18 minutes et 23 secondes (4o18'23"). Quelle est la durée du déplacement?

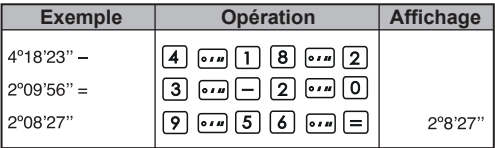

#### **Exemple 2 :**

Le nombre d'heures travaillées en trois jours est indiqué ci-dessous. Quel est le nombre d'heures total?<br>1<sup>re</sup> iournée :

```
5 heures 46 minutes (5^{\circ}46')
2e
 journée : 4 heures 39 minutes (4o39')
3<sup>e</sup> journée : 3 heures 55 minutes (3°55')
```
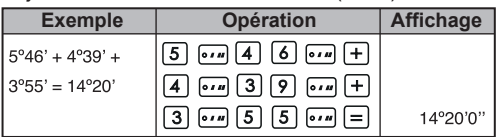

# **5. Plage et précision des opérations** Chiffres internes : 14

Précision\* : ± 1 aux 10<sup>e</sup> chiffres Plages de résultats : 1 x 10<sup>99</sup> à ± 9.999999999 x 10<sup>99</sup>

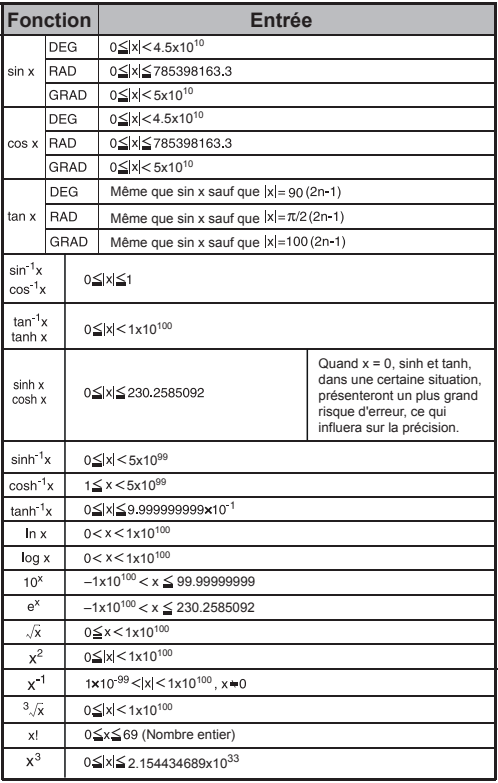

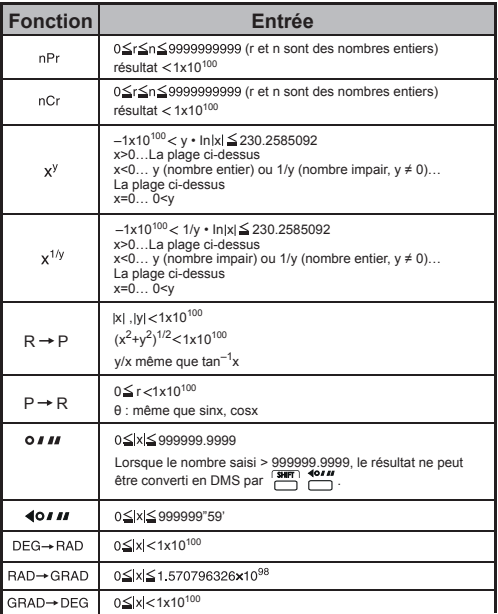

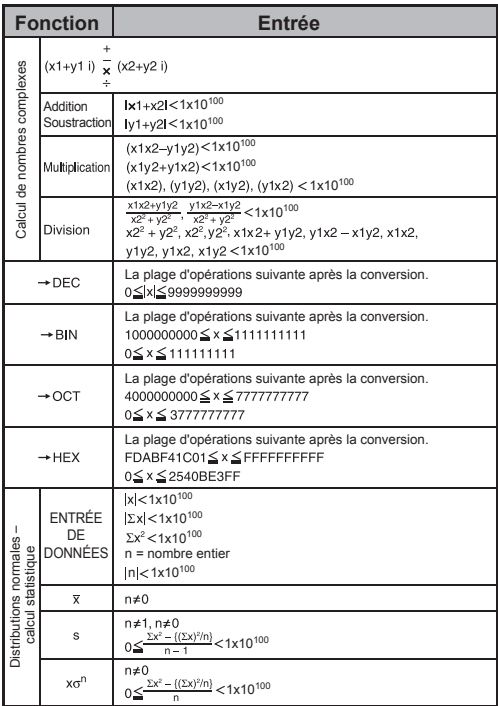

\* Dans les cas de calculs consécutifs, les erreurs sont cumulatives. C'est également le cas lorsque des calculs consécutifs internes sont effectués, par exemple, (x<sup>y</sup>), x<sup>1/y</sup>, x!, nPr, nCr, etc. Dans ce cas, les données cumulatives pourraient devenir importantes.

# **REMPLACEMENT DE LA PILE**

Lorsque les caractères pâlissent à l'écran, mettez la calculatrice hors tension et remplacez immédiatement la pile alcaline.

Veuillez remplacer la pile alcaline de la manière suivante :

- 1. Appuyez sur **OFF** pour mettre la calculatrice hors tension.
- 2. Retirez la vis qui tient le couvercle de la pile en place.
- 3. Faites glisser légèrement le couvercle et soulevez-le.
- 4. Retirez la vieille pile à l'aide d'un stylo à bille ou d'un objet pointu similaire.
- 5. Installez la nouvelle pile en plaçant la borne positive « + » vers le haut.
- 6. Remettez le couvercle de la pile en place, serrez la vis et appuyez sur  $\left( \frac{\overline{ON}}{ON} \right)$ ,  $\left( \frac{\overline{SNR}}{N} \right)$  +  $\frac{\overline{RSRT}}{N}$  pour initialiser la calculatrice.

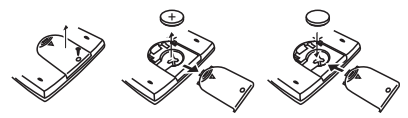

Remplacement de la pile

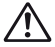

**ATTENTION :** Il y a un risque d'explosion si la pile est remplacée par une pile inadéquate. Mettez la vieille pile au rebut selon les directives ci-dessous.

Une interférence électromagnétique ou une décharge électrostatique peut entraîner le mauvais fonctionnement de l'affichage ou la perte ou la modification du contenu de la mémoire. Si cela se produit, appuyez sur pour remettre la calculatrice en marche.

# **CONSEILS ET PRÉCAUTIONS**

- Cette calculatrice contient des composants de précision comme des puces intégrées à grande échelle et ne devrait pas être utilisée dans un endroit soumis à des variations .<br>brusques de température, à une humidité excessive, à de la saleté ou de la poussière, ni être exposée à la lumière directe du soleil.
- Le panneau d'affichage à cristaux liquides est fait de verre et ne devrait pas subir de pression excessive.
- Pour nettoyer l'appareil, n'utilisez pas de chiffon humide ni de liquide volatil comme du solvant à peinture. Utilisez plutôt un linge doux et sec.
- Ne démontez jamais l'appareil. Si vous croyez que la calculatrice ne fonctionne pas correctement, apportez-la ou postez-la avec une preuve d'achat à un représentant du service après-vente de Canon.
- Ne mettez jamais la calculatrice au rebut de manière inadéquate, notamment en la brûlant; cela peut entraîner des risques de blessures. Nous vous suggérons de mettre ce produit au rebut selon la loi en vigueur dans votre pays.
- Remplacez la pile tous les deux ans, même si vous n'utilisez pas souvent la calculatrice.

#### **Précautions relatives à la pile!**

- Gardez la pile hors de la portée des enfants. Si la pile est avalée, communiquez immédiatement avec un médecin.
- La mauvaise utilisation de la pile peut entraîner une fuite, une explosion, des dommages ou des blessures.
- Ne rechargez pas la pile et ne la démontez pas. Cela pourrait provoquer un court-circuit.
- N'exposez jamais la pile à des températures élevées et à la chaleur directe et ne la jetez pas au feu.
- Ne laissez jamais une pile déchargée dans la calculatrice. Elle pourrait fuir et causer des dommages à la calculatrice.
- L'utilisation de la calculatrice lorsque la charge de la pile est faible peut causer des erreurs de calcul, la corruption des données stockées en mémoire ou la perte complète de celles-ci. Conservez des dossiers écrits des données importantes en tout temps et remplacez la pile le plus rapidement possible.
- Quand vous n'êtes pas certain du mode de calcul et des réglages, nous vous recommandons d'initialiser la calculatrice pour revenir à la valeur par défaut en  $appuyant sur  $\sqrt{\frac{sum}{1} + \frac{else}{1}}$$

# **CARACTÉRISTIQUES TECHNIQUES**

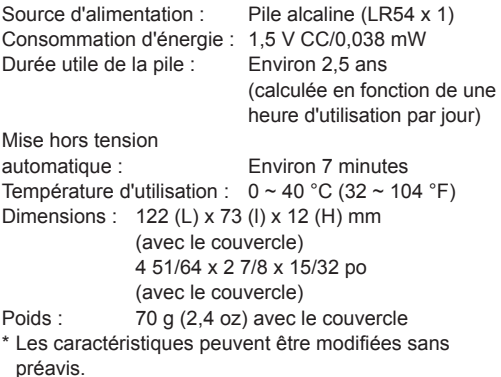

#### **Pour le Canada et les États-Unis seulement**

La pile comprise avec l'appareil contient du perchlorate et sa manutention peut demander des précautions spéciales.

Voir le site

http://www.dtsc.ca.gov/hazardouswaste/perchlorate/ pour obtenir des détails.